## 一般社団法人 大学女性協会 2023年度国内奨学牛墓集要項

- I 応募資格
	- 一般奨学生 文部科学省の認可する大学の大学院に在籍1年以上の女子学生で、学業 人物ともに優れた者。

社会福祉奨学生 文部科学省の認可する大学の学部・大学院に在籍1年以上の女子学生で、 身体に障害があり、かつ学業人物ともに優れた者。

- 安井医学奨学生 文部科学省の認可する大学の大学院に在籍1年以上の女子学生で、医学·
	- 歯学・薬学を専攻し、かつ学業人物ともに優れた者。 \*備考
		- ・1大学から各部門1名ずつ3名まで、1名は1部門に限り応募することができる。
		- ・過去に当協会の奨学金を授与された者は、再応募することはできない。
		- ・在籍年数に休学期間は含まず、2024年2月末日に、在籍であること。
		- ・秋入学の場合は2023年10月末日時点で在籍1年以上であること。
		- ・博士課程後期1年、6年制博士課程1年在籍者は博士課程前期(修士)修了と 同じ扱いとし、資格要件を満たすものとする。
		- ・社会福祉奨学生は、身体障害者手帳の交付を受けていること。
		- ・経済的理由は、一切問わない。

Ⅱ 支給額および募集人数

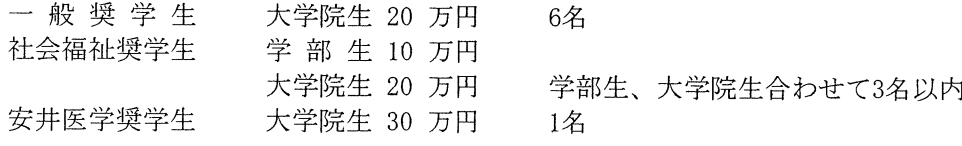

・応募状況により奨学生人数を変更することがある。 \*備考 ・奨学金は1回限りである。

II 提出書類 (下記(1), (2), (3), (4), (6)はホームページからダウンロードして使用のこと。6月中旬掲載) ● 連絡用応募者情報

応募者全員は「連絡用応募者情報」に記載のURL/QRコードにアクセスし、枠内に必要な情報を記 入し、「送信」ボタンで送信すること(印刷して提出は不要だが、送信日を自己紹介書内の該当 欄に記入のこと)。

- (1) 履歴書·自己紹介書 (写真貼付)
- (2) 一般社団法人大学女性協会国内奨学生推薦書
	- ・記入者は在籍する大学の学長・学部長・学科長・指導教員のいずれかであること。
	- ・学長氏名・印又は奨学金担当者職名・氏名・印が必要。
- (3) 研究·勉学の内容について
	- ·大学院生は様式A
	- ・学部生は様式B
- (4) 研究業績リストおよび社会的活動
	- ・大学院生のみ
- (5) 学業成績証明書
	- ・在籍する (直近に在籍した) 大学院 (学部生は大学) のもの。
- (6) 身体障害状況報告書と身体障害者手帳の写し
	- ・社会福祉奨学生のみ
- Ⅳ 応募方法および締切り

応募者は、応募書類を在籍大学へ提出する。

大学は一括して2023年8月31日 (木) (必着)までに、当協会支部が設置されている都道府県の大 学は当該支部に、支部が設置されていない県の大学は本協会本部に、応募書類を提出すること。

V 結果通知

選考結果は、本人・大学学長・推薦支部長に 2023年11月末日までに電子メールで通知する。

- VI その他の留意事項
	- (1) 一般奨学金、社会福祉奨学金、安井医学奨学金を授与された者は 2025年3月31日までに本協会 会長宛に[研究成果報告書]を提出すること。提出のない場合は奨学金の返還を求めることがある。
	- (2) 国内奨学金贈呈式は2024年1月に東京において開催の予定。(詳細は後日通知する)
	- (3) 不明の点は当協会又は当該支部に照会のこと。

## 2023年度募集

## **「般社団法人 大学女性協会**

## 国内奨学生

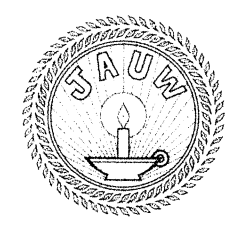

大学女性協会国内奨学金は、将来のリーダーになり得る優秀な女子学生に学資を授与し、その勉学 と研究活動を奨励することを目的として,会員その他の寄付によって1948年に設立されました。 本奨 学金は一般奨学金・社会福祉奨学金・安井医学奨学金の3部門からなり、一般奨学生および社会 福祉奨学生から,女性,教育,国際関係分野の研究をおこなう者1名をホームズ奨学生とします。 ホームズ奨学金は、大学女性協会の創立に貢献したアメリカ人女性ルル・ホームズ氏を記念して1952 年に設立されました。安井医学奨学金は、医師安井潤氏の遺族による寄付を基に、1991年に設 立されました。

> 一般社団法人 大学女性協会 〒160-0017 東京都新宿区左門町11番地6の101 TEL 03-3358-2882 FAX 03-3358-2889 e-mail kokunaifellowship@jauw.org (国内奨学担当) URL https://jauw.org/

2023 年度国内奨学生募集要項および応募書類は 大学女性協会ホームページからダウンロードできます

連絡用応募者情報

一般社団法人大学女性協会国内奨学生応募用 (HP よりダウンロードのこと) 応募書類提出前に、以下の URL もしくは QR コードから google form 「 連絡用応募者情報」に入り、 枠内に必要な情報を記入し、「送信」ボタンを押してください。応募書類の自己紹介頁内の該当欄 に送信日を記入のこと。

連絡用応募者情報記入用 URL(Ctrl キーを押して URL をクリックしてください)

[https://docs.google.com/forms/d/e/1FAIpQLSdMzu4WbSq\\_mHOWJ-z1OzTfnlWJuEA\\_V](https://docs.google.com/forms/d/e/1FAIpQLSdMzu4WbSq_mHOWJ-z1OzTfnlWJuEA_V_ZOGyXMfuq-Xko-Zw/viewform?usp=sf_link) [\\_ZOGyXMfuq-Xko-Zw/viewform?usp=sf\\_link](https://docs.google.com/forms/d/e/1FAIpQLSdMzu4WbSq_mHOWJ-z1OzTfnlWJuEA_V_ZOGyXMfuq-Xko-Zw/viewform?usp=sf_link)

 $OR = -\gamma$ 

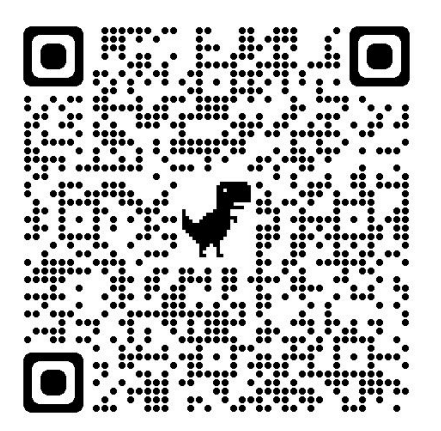